## PowerTeacher Basics

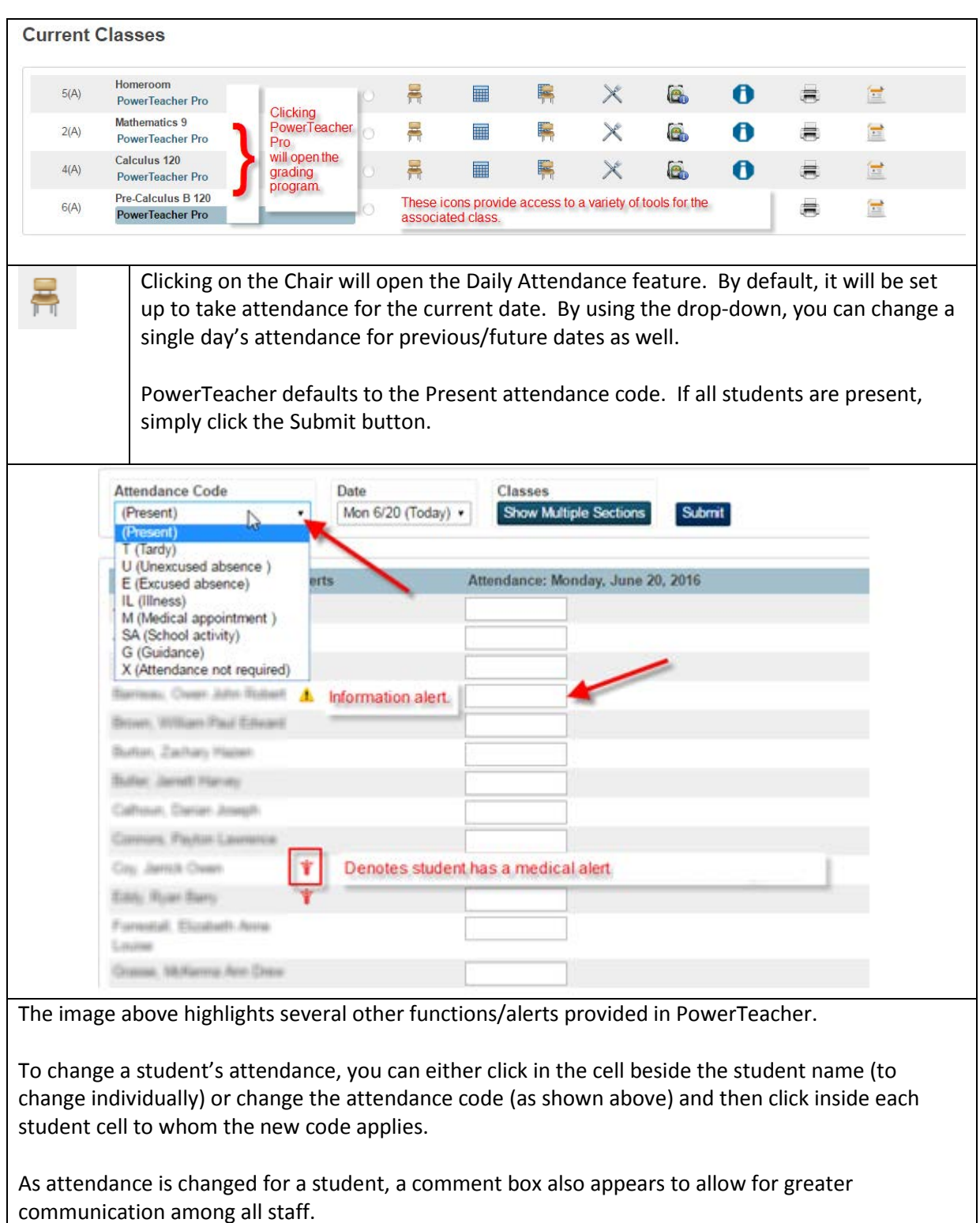

You should also make note of two alerts which may be displayed each time PowerSchool/PowerTeacher is accessed. If a student has a medical alert entered, the Medical Alert symbol will display. Clicking on that icon will provide details about the medical condition.

The yellow caution symbol is a generic alert, which schools may use to convey other information to teachers.

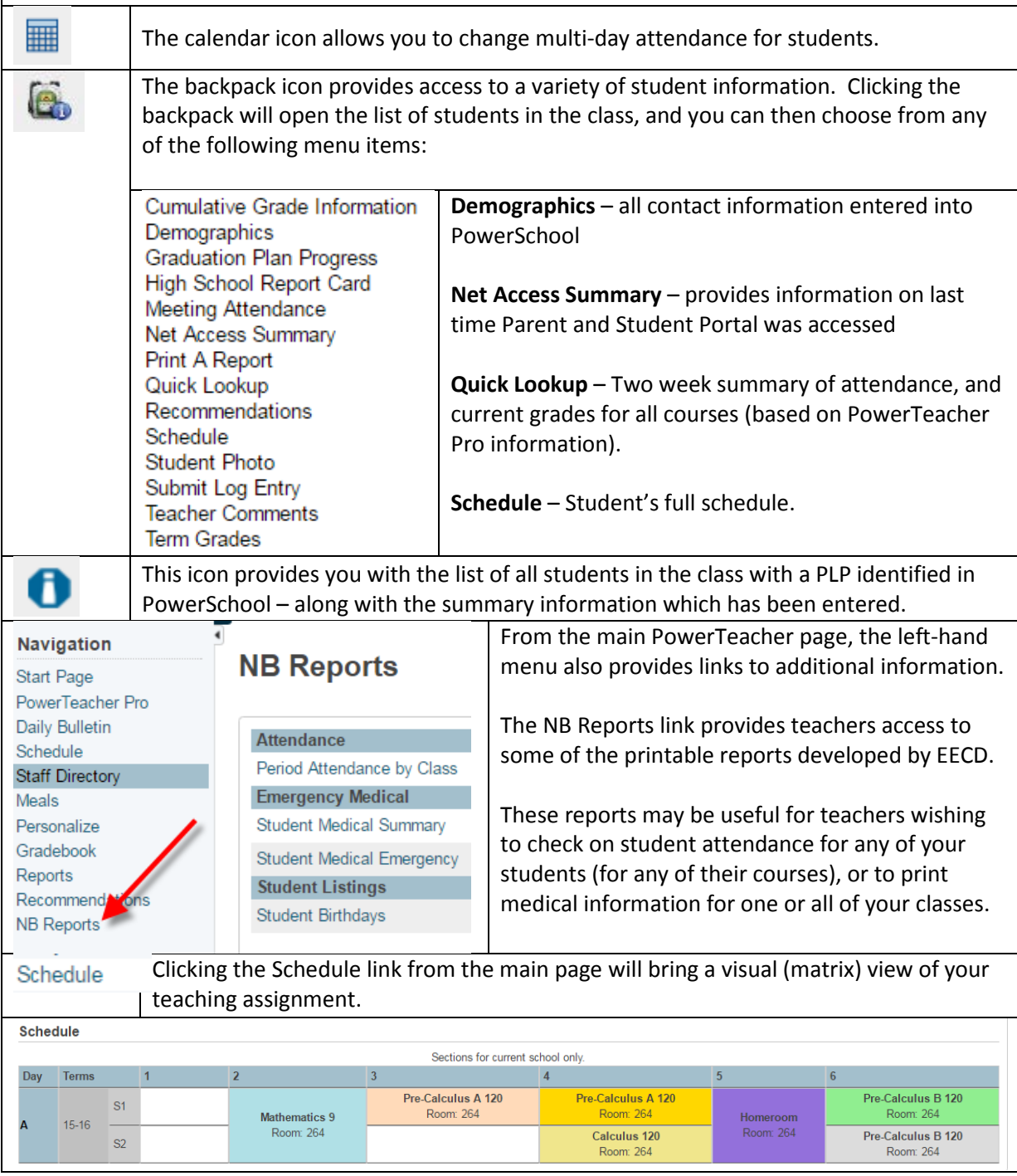